## Compendio de Normas del Seguro Social de Accidentes del Trabajo y Enfermedades Profesionales

/ LIBRO IX. SISTEMAS DE INFORMACIÓN. INFORMES Y REPORTES / TÍTULO I. Sistema Nacional de Información de Seguridad y Salud en el Trabajo (SISESAT) / D. Evaluación y vigilancia ambiental y de la salud de los trabajadores (EVAST) / CAPÍTULO I. Modelo Operativo EVAST/Estándar / 4. Procesos que conforman el modelo operativo EVAST/Estándar

## 4. Procesos que conforman el modelo operativo EVAST/Estándar

Los organismos administradores deberán registrar el nombre del centro de trabajo, el que debe representar el lugar en donde éste se encuentra ubicado, considerando como mínimo el nombre abreviado de la entidad empleadora y los siguientes criterios, según corresponda:

a) Envío de documentos electrónicos

La secuencia de documentos electrónicos que se deberá enviar a plataforma SUSESO/EVAST, está vinculada a la secuencia de acciones que los organismos administradores y administradores delegados realizan en las entidades empleadoras, de acuerdo con las instrucciones que cada protocolo de vigilancia de ambiente y de salud establece.

El flujo estándar de la secuencia de los documentos electrónicos en el módulo EVAST/Estándar, se ajusta al esquema presentado en la siguiente figura:

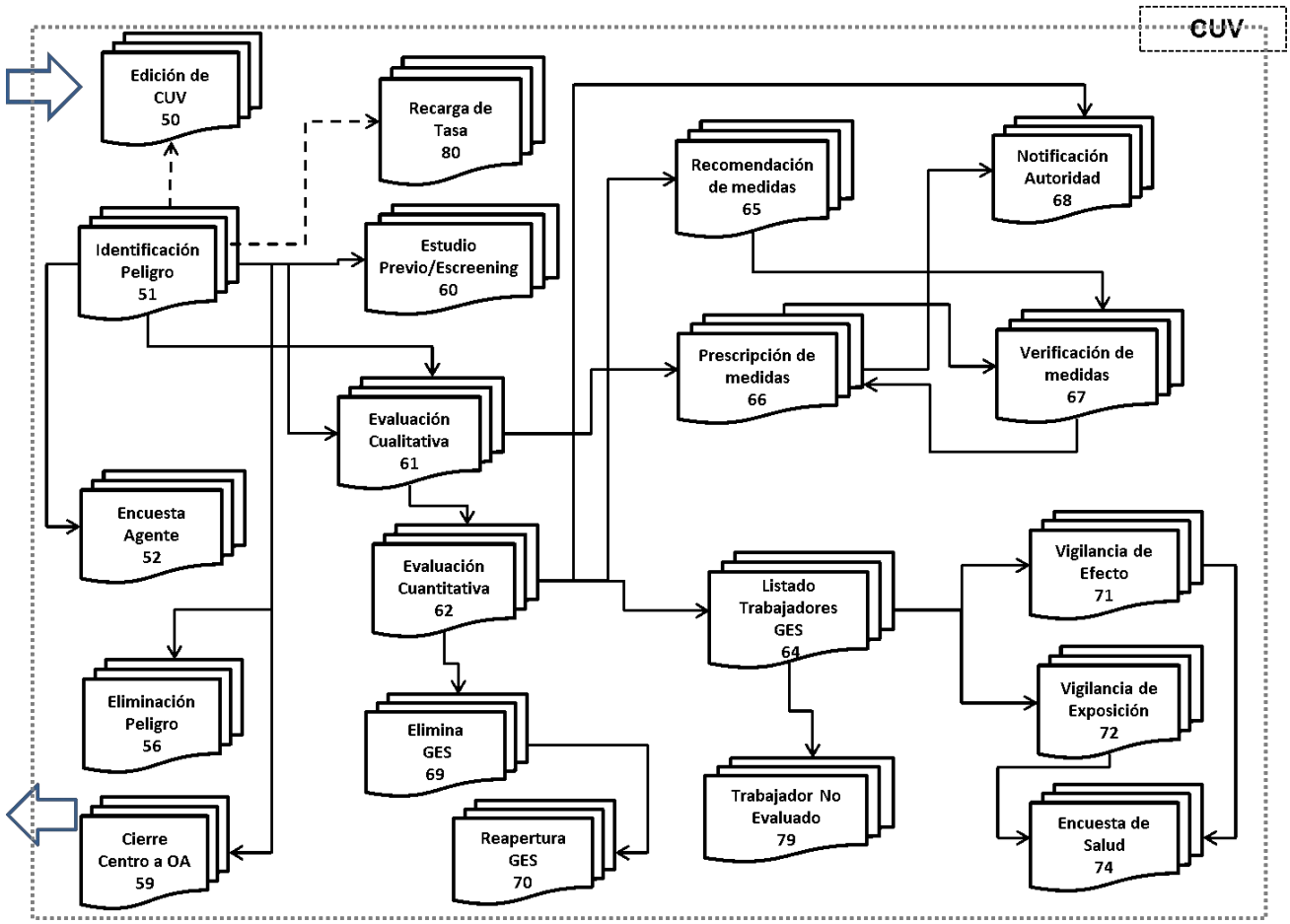

Flujo operativo de los E-docs de EVAST/Estándar

Los documentos electrónicos establecidos en el flujo operativo estándar, serán los mismos a utilizar en cada flujo de documentos asociado a la vigilancia de un agente de riesgo específico. Sin embargo, la estructura y el contenido de sus zonas serán específicos de acuerdo al riesgo evaluado.

- i) Las actividades establecidas en cada protocolo de vigilancia de ambiente y de salud se inician con la identificación del peligro en el centro de trabajo. Para esto, se deberá utilizar el e-doc 51 (con origen igual 1=EVAST), debiendo considerar lo siguiente:
	- Para el mismo CUV, se generarán tantos e-doc 51, como agentes de riesgo se encuentren presentes en el centro de **●** trabajo.
	- Cada agente de riesgo generará un e-doc 51, siendo el primero de ellos identificado con el número 1, en el campo "ID documento", el que es incremental.
	- Se podrá generar un nuevo e-doc 51 con el campo "ID documento" igual a "2", para un riesgo determinado, en los siguientes casos:
		- Si en el campo "Presencia peligro" del primer e-doc 51, se indica código "2" ("no"), pero en una nuevaevaluación al mismo centro de trabajo se identifica la presencia de peligro, es decir en el campo presencia de peligro, se registra el código "1" ("si").
		- Si ya existe un e-doc 51, asociado a ese CUV, con el campo "ID documento" igual a "1", para un riesgo específico, y posteriormente se ha remitido alguno de los e-docs: 56, 57, 58 o 59, para ese mismo riesgo.
	- **●** Si el peligro no está presente en el centro de trabajo, se finaliza la secuencia de envío de documentos
	- Si el peligro está presente en el centro de trabajo, el envío de documentos electrónicos continúa con las **●** evaluaciones ambientales que determinan aspectos específicos de evaluación del riesgo, a través de evaluación cualitativa (e-doc 61) o evaluación cuantitativa (e-doc 62).

Asimismo, se generarán e-doc 51 a partir del sistema SIATEP y RALF (campo origen, igual a 2 y 3, respectivamente), los que mantendrán una secuencia incremental en el campo "ID documento", sin restricciones.

- ii) Las evaluaciones ambientales que confirman los Grupos de Exposición Similar (GES) y el nivel de riesgo, se efectúan a través de:
	- Evaluación cualitativa (e-doc 61): Se realiza para identificar el GES, debiendo emitirse tantos e-doc 61, como GES existan, asociados a la exposición del riesgo evaluado.
	- Evaluación cuantitativa (e-doc 62): Se realiza generalmente posterior a la evaluación cualitativa (e-doc 61), sin **●** embargo, también se puede generar una identificación de peligro (e-doc 51) y una evaluación cuantitativa (e-doc 62), sin efectuar una evaluación cualitativa (e-doc 61). El objetivo de la evaluación cuantitativa es determinar la exposición y el nivel de riesgo de un GES frente al agente de riesgo evaluado. El organismo administrador o administrador delegado deberá enviar tantos e-doc 62, como GES se pesquisen, según la exposición al riesgo específico. Una vez identificados los GES y el grado o nivel de riesgo del agente, cuantificado mediante las evaluaciones ambientales (e-docs 61 y 62), se deberán generar los listados de trabajadores expuestos por cada GES, a través del e-doc 64, enviando tantos e-doc 64 como GES se pesquisen en cada evaluación ambiental.

A partir de los e-docs 61 y 62 en adelante, los documentos electrónicos tendrán incorporada una zona de identificación del GES. Esto permitirá el seguimiento de las acciones preventivas que se realizan en el centro de trabajo, vinculando a cada GES las recomendaciones o prescripciones de medidas (e-doc 65 y 66, respectivamente), sus verificaciones (e-doc 67), notificaciones a la autoridad (e-doc 68) y evaluaciones de salud (e-docs 71, 72 y 79), según corresponda.

Cuando un GES cesa su exposición a un agente de riesgo o condiciones de riesgo específico, el organismo administrador, previa verificación, deberá remitir a la plataforma SUSESO/EVAST el e-doc 69 "eliminación de GES", cesando la vigilancia de ambiente para ese GES. Sin embargo, deberá mantener el envío de documentos electrónicos relacionados con la evaluación de salud de los trabajadores para ese GES eliminado.

En caso que la entidad empleadora active nuevamente el mismo GES en el centro de trabajo, con la exposición al mismo riesgo, el organismo administrador deberá enviar el e-doc 70 "reapertura GES" y activar nuevamente la secuencia de vigilancia de ambiente.

Para la identificación de un GES se deberán considerar los siguientes elementos:

- Nombre GES: Es el nombre asignado por el organismo administrador o administrador delegado al Grupo de **●** Exposición Similar. El empleador deberá estar informado de este nombre GES. El grupo puede definirse a partir de 1 trabajador.
- Área Trabajo GES: Es un atributo que da cuenta del lugar y de una referencia espacial del área en la cual se **●** desempeña el grupo.
- Proceso GES: Es un atributo asignado por el organismo administrador o administrador delegado, en concordancia **●** con la designación que la entidad empleadora le atribuye al proceso operacional evaluado. Se debe registrar además maquinaria o equipo utilizado, según corresponda.
- **●** Tarea GES: Es un atributo que identifica la(s) actividad(es) que ejecuta el grupo.
- Cargos Entidad empleadora GES: Cargo(s) contractual(es) u operativo(s) denominado por la entidad empleadora. Se deberán registrar todos los cargos que constituyen el GES.
- Número Trabajadores GES: corresponde al número total de trabajadores pertenecientes al grupo y expuestos al **●** agente evaluado, en el momento de la evaluación ambiental.
- iii) Las intervenciones preventivas se registrarán a través de recomendaciones de medidas (e-doc 65) y prescripciones de medidas (e-doc 66), éstas a su vez se verificarán con el e-doc 67 "verificación de medidas". Se deberá reiterar la verificación de medidas hasta el cumplimiento de las fechas estipuladas para cada prescripción o recomendación, según corresponda.
- iv) Las evaluaciones de salud se registrarán a través de los e-docs 71 "evaluación efecto", e-doc 72 "vigilancia de exposición" y e-doc 79 "trabajador no evaluado".
- c) Proceso de apertura del Código Unico de Vigilancia (CUV) en EVAST

El proceso de apertura de un CUV, se realiza para la identificación del centro de trabajo donde los trabajadores se exponen a peligros y riesgos producto de los procesos propios de la entidad empleadora y las tareas que deben desempeñar.

Se entiende por centro de trabajo al recinto (empresa, faena, sucursal o agencia) donde presta servicios un grupo de trabajadores de cualquier empresa o institución, pública o privada, adscrita al sistema de seguridad social regido por la Ley N°16.744. La denominación "centro de trabajo" será considerada equivalente a "lugar de trabajo".

En el caso de no poder establecer la dirección del centro de trabajo, conforme a los criterios del SISESAT, deberá identificar la dirección en el campo "nombre calle" de la zona empleador y centro de trabajo (por ejemplo, fundo, parcela, chacra, sector u otro que lo identifique).

Si en una entidad empleadora se identifican áreas con diferencias en la exposición de los trabajadores a peligros y/o a riesgos, debido a la extensión física del lugar o su estructura organizacional, se deberá considerar cada área como un centro de trabajo por separado, considerando la geolocalización como criterio diferenciador y generar CUV diferentes para cada una.

El CUV se crea para almacenar información de accidentes, enfermedades y vigilancia de ambiente y de salud del centro de trabajo. De esta manera, cualquiera sea el peligro o agente de riesgo que se deba registrar en EVAST, el organismo administrador o administrador delegado deberá siempre referirse al mismo CUV.

Un CUV se genera con el primer documento electrónico del flujo del modelo operativo estándar, es decir, el e-doc 51. Este documento no solo registra la identificación del centro de trabajo a nivel de riesgos y/o factores, sino que también a nivel de trabajador que ha sufrido un accidente, enfermedad o muerte en dicho centro de trabajo.

Los e-doc 51 que originan la creación de un CUV en EVAST, pueden generarse a partir de las siguientes situaciones:

- i) El e-doc 51 que se genera desde EVAST por evaluación ambiental y/o de salud.
- ii) El e-doc 51 que se genera desde SIATEP por un caso de enfermedad profesional.
- iii) El e-doc 51 que se genera desde RALF por un caso de muerte de un trabajador por accidente laboral o enfermedad profesional.

Cabe mencionar que, los accidentes laborales con resultado de muerte y las enfermedades profesionales que generen un CUN en SISESAT, requieren que se genere un CUV para el registro de información pertinente del centro de trabajo. Para esto, el organismo administrador o administrador delegado deberá remitir a EVAST tantos e-doc 51 origen SIATEP y/o e-doc 51 origen RALF, como CUN existan para cada centro de trabajo.

Los e-doc 51 de origen SIATEP y RALF corresponden solamente a documentos que registran eventos de accidentes y enfermedades laborales en EVAST; por lo tanto, no generarán envío de documentos electrónicos asociados a la vigilancia de ambiente y de salud. Por lo tanto, para informar las respectivas acciones de vigilancia de ambiente y salud, los organismos administradores y administradores delegados deberán generar un e-doc 51 de origen EVAST, a pesar de que exista un e-doc 51 de origen RALF o SIATEP para el mismo agente y CUV.

Los organismos administradores y administradores delegados, deberán considerar los siguientes aspectos para la gestión y administración de los CUV que generen:

i) Se deberá designar un Jefe de Proyecto EVAST, que sea responsable de la mantención, coordinación, gestión y registro de los CUV que se generan. Para estos efectos, cada organismo administrador y administrador delegado deberá comunicar a la Superintendencia de Seguridad Social a través del correo electrónico evast@suseso.cl, el nombre, cargo y datos de contacto (teléfono y correo electrónico) del profesional que designe para estos efectos y de su suplente.

- ii) El CUV se deberá gestionar de manera centralizada por el organismo administrador y los administradores delegados, considerando que los sistemas SIATEP y RALF también solicitan la identificación, a través del CUV, de los centros de trabajo que presentan accidentes fatales o enfermedades profesionales;
- iii) Para la vigilancia de ambiente y salud el organismo administrador o administrador delegado deberá generar un CUV mediante el envío de un e-doc 51 con origen 1 para generar secuencia de documentos según el Protocolo de vigilancia que corresponda;
- iv) Para los sistemas SIATEP y RALF, el CUV se genera mediante el envío de e-doc 51 con origen opción 2 y 3, según corresponda;
- v) A partir del 1° de octubre de 2019, la plataforma SUSESO/ISTAS21 solo generará CUV mediante un e-doc 51, y
- vi) Un CUV es único para cada centro de trabajo. Por lo tanto, para todos los riesgos presentes en el centro de trabajo evaluado que se registren mediante documentos electrónicos se deberá utilizar el mismo CUV.
- d) Aspectos generales del registro de un centro de trabajo en los diferentes módulos de SISESAT

El registro en el SISESAT de un centro de trabajo que pertenece a una entidad empleadora adherida o afiliada a un determinado organismo administrador, o a un administrador delegado, se identifica con un Código Único de Vigilancia (CUV), que se compone de:

- i) RUT1, que corresponde al Rut del empleador evaluado o siniestrado;
- ii) RUT2, que corresponde al Rut del dueño del lugar o empresa principal; y
- iii) Ubicación geográfica, determinada por su geolocalización de acuerdo a las coordenadas X e Y (latitud y longitud).

El CUV asignado a cada centro de trabajo permite al organismo administrador o al administrador delegado, registrar la información de vigilancia ambiental y de salud en el módulo de Evaluación de Ambiente y de Salud de los Trabajadores (EVAST), activar procesos en la plataforma SUSESO/ISTAS21, registrar acciones preventivas por casos de enfermedad profesional en el Sistema de Información de Accidentes del Trabajo y Enfermedades Profesionales (SIATEP) y por accidentes graves o fatales en el módulo de Registro de Accidentes Laborales Fatales y Graves (RALF).

Si en una dirección vial existe más de un edificio o área perteneciente a la misma entidad empleadora, el organismo administrador o administrador delegado deberá considerar las siguientes instrucciones:

- i) Para registrar la georreferencia de los distintos edificios, la medición deberá efectuarse enfrente de una de las entradas de cada uno de éstos y si los valores son diferentes, cada edificio deberá ser registrado con un CUV distinto.
- ii) Si no es posible establecer una georreferencia diferente entre los distintos edificios ubicados en una misma dirección vial, se utilizará el mismo CUV para todos éstos, y la diferenciación por edificio, se establecerá registrando en el campo "correlativo contrato" un id identificador que identifique cada edificio.

Tratándose de actividades laborales en que por su propia naturaleza y características, la prestación del trabajo no se produzca o ejecute en un centro de trabajo fijo o permanente, puesto que el lugar de trabajo es cambiante y sujeto a movilidad constante -por ejemplo, la realización de servicios de asesoría, espectáculos artísticos, montajes o instalaciones industriales, eléctricas y telefónicas, labores en barcos u otros medios de transporte, entre otras- y de aquellos trabajadores que se desempeñen bajo la modalidad de teletrabajo o trabajo a distancia, el organismo administrador o administrador delegado, para crear el CUV, deberá registrar el domicilio de la casa matriz de la entidad empleadora, el domicilio de la sucursal o agencia de la que depende el trabajador, o la dirección registrada por el trabajador independiente, según corresponda, y si existen diferentes lugares en los que se desarrollen los servicios o actividades laborales, en los que ha intervenido el organismo administrador o administrador delegado prestando la asistencia técnica, cada uno de ellos deberá estar representado por un CUV, que identifique la georreferencia de dicho lugar.

e) Asignación del nombre del centro de trabajo

Los organismos administradores deberán registrar el nombre del centro de trabajo, el que debe representar el lugar en donde éste se encuentra ubicado, considerando como mínimo el nombre abreviado de la entidad empleadora y los siguientes criterios, según corresponda:

- i) Nombre de la empresa;
- ii) Comuna;
- iii) Calle;
- iv) Faena, si corresponde;
- v) Area, si corresponde, y
- vi) Nombre del edificio, si corresponde.

Ejemplos:

- i) Angloamerican faena los bronces área chancado
- ii) Universidad Católica- Edificio de ingeniería-Campus San Joaquín
- iii) CCAF Los Héroes-Agencia Coyhaique
- iv) Cuando en una comuna se encuentra más de una sucursal, se debe agregar la calle como elemento diferenciador. "CCAF Los Héroes - Agencia Coyhaique - Lautaro"; "CCAF Los Héroes - Agencia Coyhaique - Condell"".
- f) Corrección o modificación del CUV

El organismo administrador o administrador delegado puede modificar o cambiar alguno de los parámetros que componen el CUV, el "nombre razón social" y/o el "nombre del centro de trabajo", a través del envío del e-doc 50, a la plataforma SUSESO/EVAST.

Los documentos y zonas del e-doc 50, se encuentran detallados en el Anexo N° 53 "Planilla de definición del e-doc 50", de la Letra H, Título I del Libro IX.

Las modificaciones o correcciones efectuadas a través del e-doc 50, impactan a todos los módulos del SISESAT y, por lo tanto, el uso de este documento modifica transversalmente el CUV. Las modificaciones o correcciones a través del e-doc 50, se pueden realizar para cualquier módulo del SISESAT que utilice el CUV, o bien que utilice los campos "nombre razón social" y/o "nombre del centro de trabajo".

Los organismos administradores o administradores delegados deberán tener presente las siguientes instrucciones para efectos de corregir o modificar la información mencionada anteriormente:

i) Instrucciones generales

Para efectuar las solicitudes de modificaciones o correcciones de un CUV, el organismo administrador o administrador delegado, deberá designar un responsable de la administración de las solicitudes, a quien se le asignará una credencial especial para la remisión de estos documentos.

El e-doc 50 deberá identificar el empleador y el centro de trabajo, con la información del CUV que se requiere ajustar, y en la "zona corrección documentos electrónicos" se deberán registrar los campos con la información correcta que se desea modificar o cambiar.

Las opciones de modificación o cambio que se pueden realizar son:

- 1= Modifica Geolocalización por error X
- 2= Modifica Geolocalización por error Y
- 3= Modifica Rut Empleador por cambio RUT
- 4= Modifica RUT Empleador Principal por cambio RUT
- 5= Modifica Rut Empleador por error RUT
- 6= Modifica Rut Empleador Principal por error RUT
- 7= Modifica Razón social de Rut Empleador
- 8= Modifica Nombre Empleador Principal
- 9= Modifica Nombre del Centro de Trabajo

El organismo administrador o administrador delegado podrá seleccionar más de una opción de la lista, con la salvedad de que las opciones 3 y 5 son excluyentes, al igual que 4 y 6.

Las opciones 1, 2, 5 y 6, modifican "errores" relacionados con los parámetros que conforman el CUV, pero no alteran el CUV mismo.

Las opciones 7, 8 y 9 no alteran parámetros del CUV, sino que modifican atributos de la entidad o centro de trabajo evaluado.

Los documentos electrónicos que se encuentran registrados con el CUV, previo al envío del e-doc 50, no se modifican por dicho envío.

La modificación de algún parámetro a través de un e-doc 50, es transversal y aplica a todos los módulos que los utilicen, por lo tanto, los documentos electrónicos posteriores que se ingresen a los diferentes módulos de SISESAT, deben contener la información corregida o modificada, acorde a lo indicado en el e-doc 50. En caso contrario, la plataforma SUSESO/EVAST emitirá un mensaje de error, impidiendo el ingreso del respectivo documento electrónico.

Los e-doc que se envíen con posterioridad al e-doc 50, mantendrán la continuidad de la secuencia, en relación a los edoc existentes previamente.

Al existir un e-doc 50 que modifica un CUV, se mantienen las opciones de visualizar todos los e-doc existentes registrados con dicho CUV.

Adicionalmente, cuando se hubiese creado un CUV a través de un e-doc 51 y éste presente un error en alguno de los

parámetros que lo conforman, el organismo administrador o administrador delegado deberá enviar un e-doc 50 para corregir el error y así mantener el número del CUV asignado.

ii) Opciones de modificación 1, 2, 3, 4, 5 y 6

El organismo administrador o administrador delegado debe enviar un e-doc 50, con las zonas identificación, empleador y centro de trabajo, correspondiente a la información actual del CUV que se desea modificar.

En la zona corrección documentos electrónicos, se deberán registrar los campos con los valores correctos.

Los valores nuevos registrados a través del e-doc 50, correspondientes a las coordenadas X y/o Y, corregirán los parámetros del CUV, manteniendo el mismo número de CUV.

El e-doc 50 será quedará asociado al CUV ajustado.

Los XML que haya enviado el organismo administrador o administrador delegado, con anterioridad a la remisión del edoc 50 no serán corregidos. Dichos XML permanecerán inalterados, pero existiendo un e-doc 50, los valores de los campos registrados en dicho documento electrónico, serán los que tendrán validez para el ingreso de documentos electrónicos posteriores.

Adicionalmente, para el caso de la plataforma SUSESO/ISTAS21, si el organismo administrador o administrador delegado envía un e-doc 50 a la plataforma SUSESO/EVAST, se deberá considerar lo siguiente:

- El e-doc 50 permitirá modificar o corregir los parámetros mencionados anteriormente durante todas las etapas de un proceso de aplicación del cuestionario SUSESO/ISTAS21.
- **●** Respecto del flujo de EVAST/RPSL, los parámetros del e-doc 62 se actualizarán en caso que exista un e-doc 50.
- iii) Opciones de modificación 7,8 y 9

Para visualizar y considerar como válida la información de los campos "razón social", "nombre del centro de trabajo" y "nombre del empleador principal", se debe considerar lo siguiente:

- La información contenida en los campos "razón social", "nombre del centro de trabajo" y "nombre del empleador **●** principal", es aquella definida en el e-doc 51 que creó el CUV.
- **●** La información de dichos campos, solo podrá ser modificada, a través de un e-doc 50.
- Por tanto, para efectos de visualizar la información señalada en paneles, documentos, informes, estadísticas, entre **●** otras, los campos válidos serán aquellos contenidos en el e-doc 51 que creó el CUV, o en sus defectos aquellos registrados en el respectivo e-doc 50.
- g) Modificación de la información mostrada en Paneles

Tratándose de los paneles EVAST, SUSESO/ISTAS21, SIATEP y RALF, éstos mostrarán los valores modificados por un e-doc 50, con la indicación que han sido actualizados mediante dicho documento electrónico. Al acceder al CUV correspondiente en cada panel, se mostrará el flujo documental respectivo, y la visualización de cada e-doc mostrará la información original del CUV que dicho e-doc contiene.

Adicionalmente, en los referidos paneles se podrán visualizar los cambios de CUV efectuados a través de un e-doc 50, y se mostrará tanto la información actualizada de los atributos del CUV, como la información original modificada. Asimismo, se podrá desplegar por cada CUV una lista de los e-doc 50 ingresados, los que podrán visualizarse y descargarse, de la misma forma que se muestran los flujos documentales.

- h) Funcionalidades de apoyo a la corrección o modificación del CUV
	- i) Búsqueda de CUV a través de alguno de los parámetros que lo componen

El organismo administrador o administrador delegado podrá ingresar al panel EVAST y registrar alguno de los siguientes parámetros para la búsqueda de un CUV :

- **●** RUT1, despliega razón social
- **●** RUT2, despliega razón social
- **●** Coordenada X
- **●** Coordenada Y

La búsqueda desplegará en las líneas de detalle, todos los CUVs que cumplan con dichos criterios y junto a cada CUV, el nombre del centro de trabajo.

Cuando los parámetros de búsqueda, sean X y/o Y, el panel presentará los valores, con un margen de error,

considerando diferencias hasta el quinto decimal, revisados de derecha a izquierda.

ii) Búsqueda por CUV

Permite ingresar un número de CUV en el Panel y si se encuentra en la base de datos de la plataforma EVAST, lo presentará junto al nombre del centro de trabajo, mostrando, además, la siguiente información:

- **●** RUT1, despliega razón social
- **●** RUT2, despliega razón social
- **●** Coordenada X
- **●** Coordenada Y
- iii) Búsqueda por RUT

Al buscar el RUT de un empleador, se desplegarán todos los CUV asociados, incluyendo los CUV con el parámetro corregido por un e-doc 50. El sistema mostrará toda la información registrada con el parámetro corregido, más toda la información anterior, registrada con el parámetro que se corrigió.

Los resultados se presentarán junto al nombre del centro de trabajo, además de desplegar la siguiente información:

- **●** RUT1, despliega razón social
- **●** RUT2, despliega razón social
- **●** Coordenada X
- **●** Coordenada Y
- **●** CUV